# midt regionmidtjylland

## **Adgang til UpToDate og Lexicomp**

Vejledning til UpToDate og Lexicomp på CitrixRegionshospitalerne og Aarhus Universitetshospital

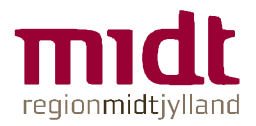

## **Adgang til UpToDate og Lexicomp på Citrix**

Som ansat på regionshospitalerneeller AUH har du adgang til UpToDate og Lexicomp.

Start i Citrixportalen og find UpToDate- og Lexicomp-ikonet

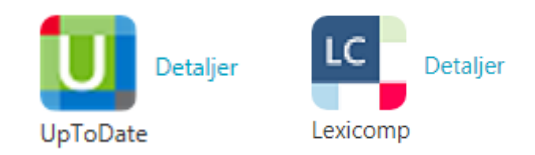

Tilføj evt. ikonet til dine favoritter

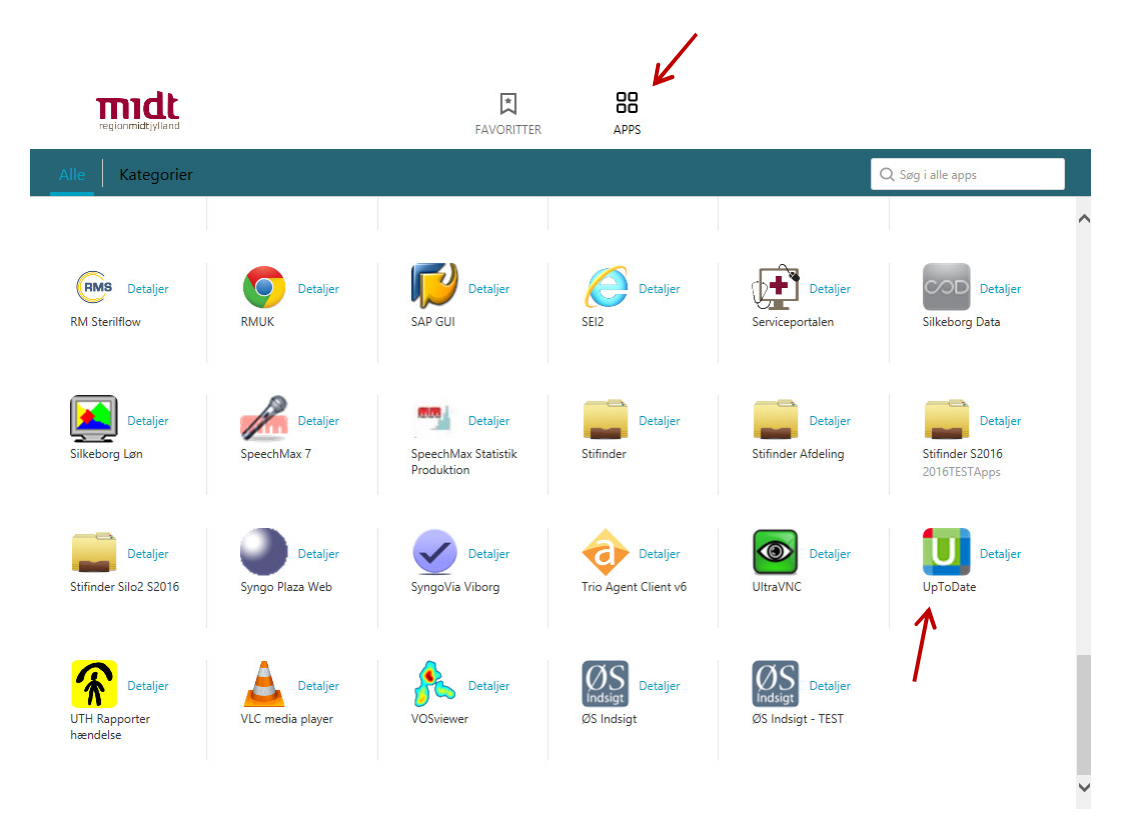

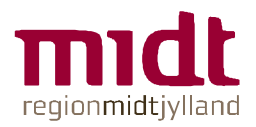

## **Godkendelse via WAYF**

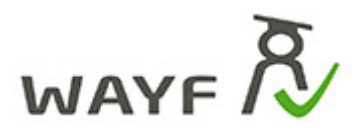

Er

WAYF = Where Are You From

#### **Klik OK**

Derefter er du godkendt og vil blive sendt videre til UpToDate

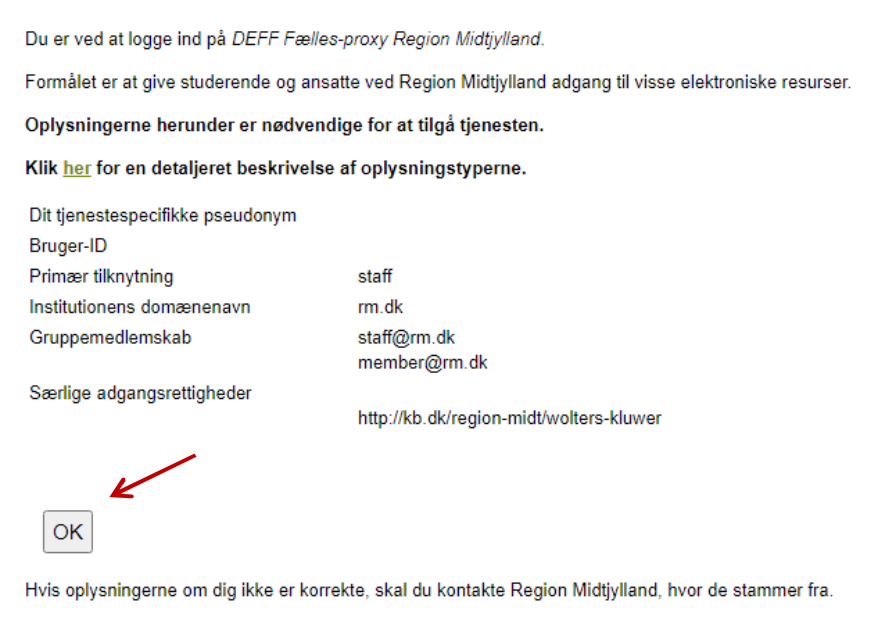

WAYF<sup>R</sup>

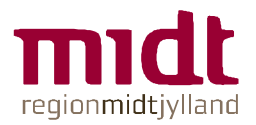

# **Opret personlig bruger og få adgang via UpToDate Anywhere**

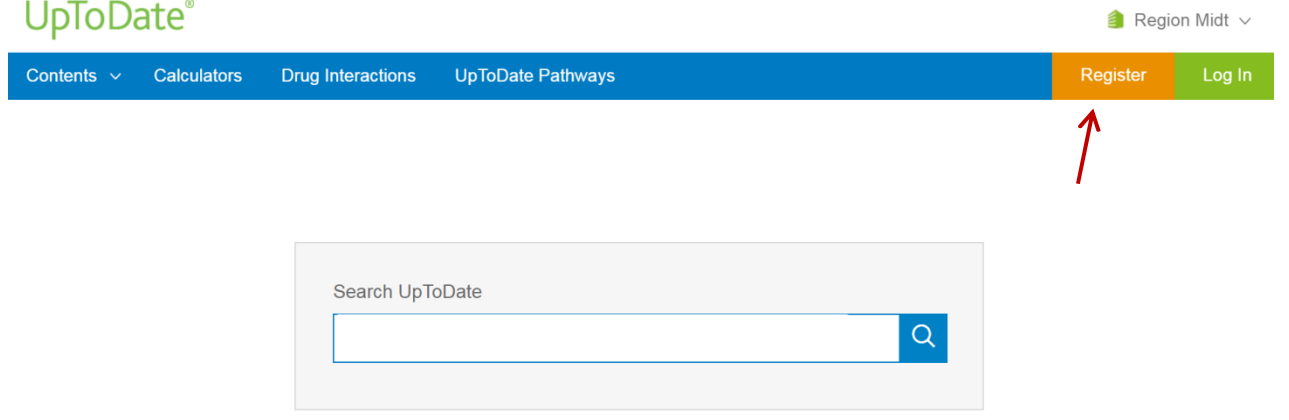

Når du er inde på UpToDate vil du have mulighed for at oprette en bruger til UpToDate. Efterfølgende vil du kunne anvende dette login til at komme på UpToDate alle steder også via app til mobil og tablet. Du vil med jævne mellemrum blive bedt om at logge ind via citrix for at forny din adgang til UpToDate Anywhere.

Der vil være adgang til UpToDate Anywhere 90 dage efter sidste login på din bruger til UpToDate via citrix.

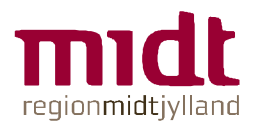

### **Lexicomp mobil app**

- 1. Create a personal Lexicomp mobile app username:<br>http://www.lexi.com/account/create/ http://www.lexi.com/account/create/
- 2. Enter the Region Midt authorization code in section "Add a subscription by code". Contact <u>Fagbibliotek@midt.rm.dk</u> to get the code.
- 3. Confirm email address with the PIN you received
- 4. Download the app from app store and log in with theLexicomp mobile app username and password you just<br>created in step one created in step one.

More detailed instructions: http://www.wolterskluwercdi.com/cdi/codes/

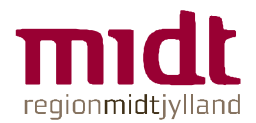

### **Brug for hjælp?**

**Fagbibliotek**

 Fagbibliotek@midt.rm.dkTelefon: 7844 1350

**<sup>6</sup> ▪ www.regionmidtjylland.dk**